## Manage your Contact Center in Agent Setup

Interaction history advanced search

9/19/2021

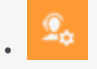

• •

• Administrator

Configure search for interaction history so agents can find previous interactions in Agent Desktop.

## **Related documentation:**

Q Search options... **Agent Desktop** Interaction History Advanced Search **Desktop Options**  $\Box$  Can Search all Interactions Channels **Standard Response** .<br>Desktop Views □ Can Advanced Search all Interactions Statistics Global Login Supervisor  $\Box$  Can Filter all Interactions Voice Chat  $\triangleright$  All Interactions Quick Search Attributes Email Outbound Workitem  $\overline{\blacksquare}$  History Search Attributes Facebook Twitter Recording ■ Date Search Types Contact **Interaction History Advanced** Search All Interactions Displayed Columns Standard Response Library **Genesys Softphone** Feedback Allow Unanswered Outbound Call My Channels Service Client

In the **Interaction History Advanced Search** section, you can configure the following options:

- **Can Search all Interactions** allows an agent to search among all interactions.
- **Can Advanced Search all Interactions** allows an agent to conduct an advanced search among all interactions.
- **Can Filter all Interactions** allows an agent to filter all interactions.
- **All Interactions Quick Search Attributes** specifies the interaction attributes used to search interactions in quick search mode of the Interaction Search view.
- **History Search Attributes** specifies the list of interaction attributes an agent can use in the Advanced Search mode of the Contact History, My History and Interaction Search views.

Search attributes include Subject, Start/End Date, Status, Contact, From Address, Phone Number, Released Date, Sent Date, Notes, and Interaction Type.

- **Date Search Types** specifies the search types available to search the contact database by date. Types include On, On or After, Before, and Between.
- **All Interactions Displayed Columns** specifies the interaction attributes displayed in the result list of the Interaction Search view.
- **Allow Unanswered Outbound Call** specifies an interaction is created in the Universal Contact Server database, even if the outbound call is unanswered by the customer.